## record data from BODY BIKE CONNECT

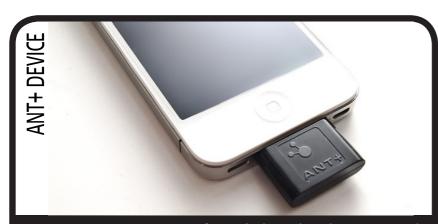

BODY BIKE Connect transfers wireless data by a protocol called ANT+. First you need a device able to receive the ANT+ signal. This could be an Iphone or Ipad hooked up with an ANT+ key. You can purchase this at www.wahoofitness.com

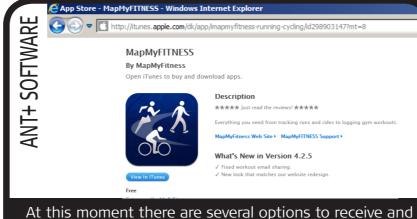

process the data and more are arising every day. Some are targeting data storage and others are choosing to use the data to create games or the like. One option is 'MapMyFitness'. Download the free application 'MapMyFitness' from app store.

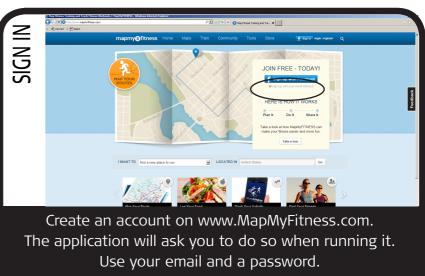

Add your individual settings such as weight etc.

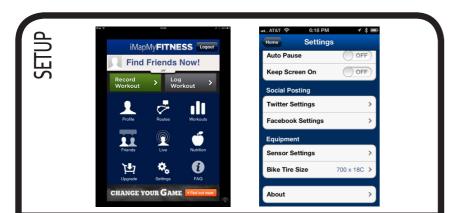

Run the application. Go to settings and sensor settings. Choose bike power and press connect. Make sure the control box is active by pedalling a few times on the bike. The application will pick up the signal from the bike and show you how many watt you are performing. In the same way you can connect a heart rate transmitter.

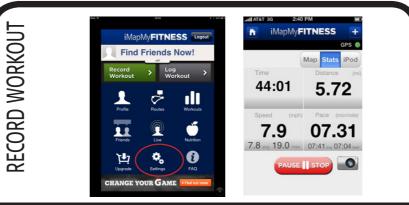

Go back to the application's front page and press record workout. Tap the screen to change the values shown or just put the phone away (keep the application running) to record from a distance. When done training, press the pause button and click 'save workout'. You can keep it to yourself or post your workout on e.g. Facebook.

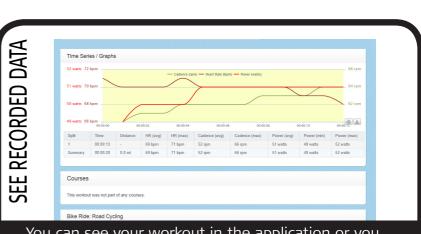

You can see your workout in the application or you can go to www.mapmyfitness.com. On the webpage you log in and afterwards scroll down to the bottom of the page to see recent workouts. Press one to see details recorded.

BODY BIKE International A/S is not responsible for or able to provide support for any hardware or software used together with BODY BIKE Connect Indoor Cycle

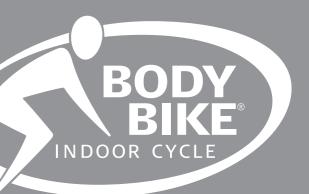